## 法務部「公職人員財產申報系統之 政風機關(構)受理及審核作業系統」(後台管理系統)

使用者帳號申請/異動單

一、申請異動類別:■新增帳號 □忘記帳號 □變更基本資料(人員調職或異 動)

--------------------------------------------------------------------------------

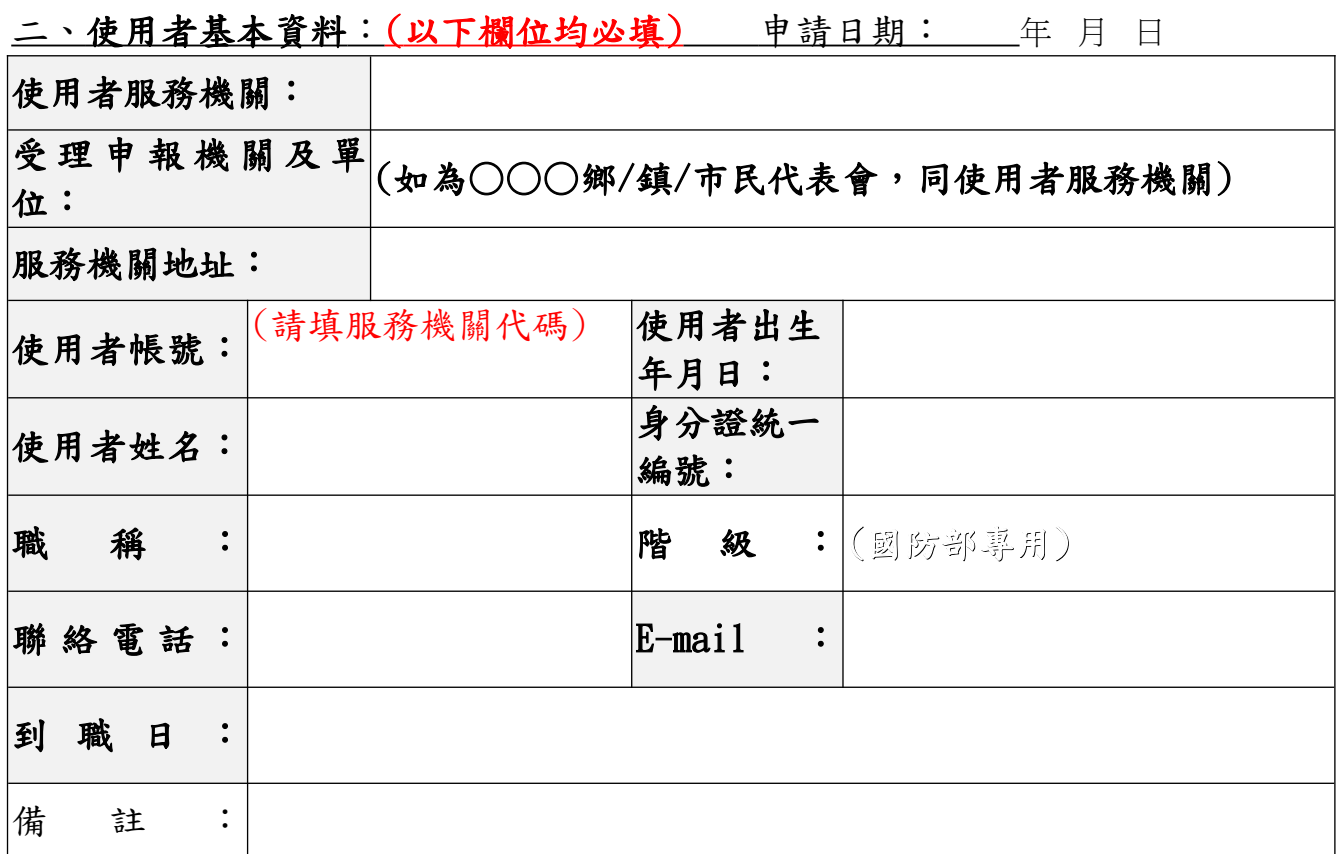

二、處理狀況:(由授權之上級政風關機構系統管理員填寫)

處理完成日期: 完成通知日期:

 $\overline{a}$ 

(申請人簽章) (申請人單位主管簽章) (上級政風機關構系統管理員簽章)

※申請人接獲通知帳號已新增完成後,請至後台管理系統首頁([https://](https://pdis.moj.gov.tw/P100/P101-1.aspx) [pdis.moj.gov.tw/P100/P101-1.aspx\)](https://pdis.moj.gov.tw/P100/P101-1.aspx)以「密碼申請」程序取得登入密碼。

--------------------------------------------------------------------------------

--------------------------------------------------------------------

※ 已設有帳號但忘記密碼,請以「忘記密碼」程序,重新取得新密碼。 ※ 使用者異動時,請交接系統登入帳號(勿刪除)、密碼,新使用者須先登入 系統選擇 S 系統設定作業→S105 功能修改使用者基本資料(包括出生年月日、 身分證統編、E-mail 等), 按「儲存」。再選擇 S101 功能變更新使用者登入密 碼,按「儲存」。